## PZ 系列可编程 智能电测仪表

(DU、DI、DUI、DP、DE 直流部分)

# 安装使用说明书

上海安科瑞电气股份有限公司

SHANGHAI ACREL Co., Ltd

版权所有,未经本公司之书面许可,此手册中任何段落,章节内 容均不得被摘抄、拷贝或以任何形式复制、传播,否则一切后果由违 者自负。

本公司保留一切法律权利。

本公司保留对本手册所描述之产品规格进行修改的权利,恕不另 行通知。订货前,请垂询当地代理商以获悉本产品的最新规格。

## 第一章安装指南

#### *1* 概述

PZ 系列直流电测仪表是针对直流屏、太阳能供电、电信基站等应用场合而设计的,该系列 仪表可测量直流系统中的电压、电流、功率、正向与反向电能。既可用于本地显示,又能与工控 设备、计算机连接,组成测控系统。

仪表可具有RS-485 通讯接口,采用Modbus-RTU 协议;可带模拟量输出、继电器报警输出、 开关量输入/输出。根据不同要求,通过仪表面板按键,对变比、报警、通讯、开关量输出进行 设置与控制。

#### *2* 产品型号与规格

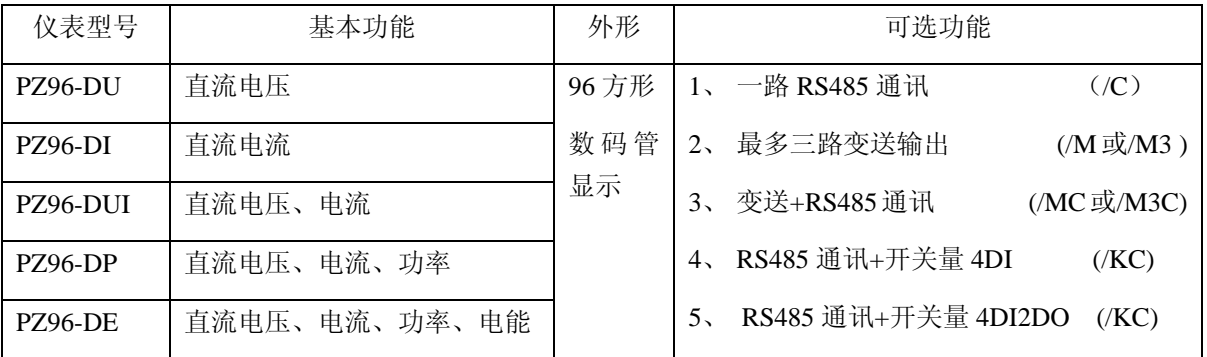

#### *3* 技术参数

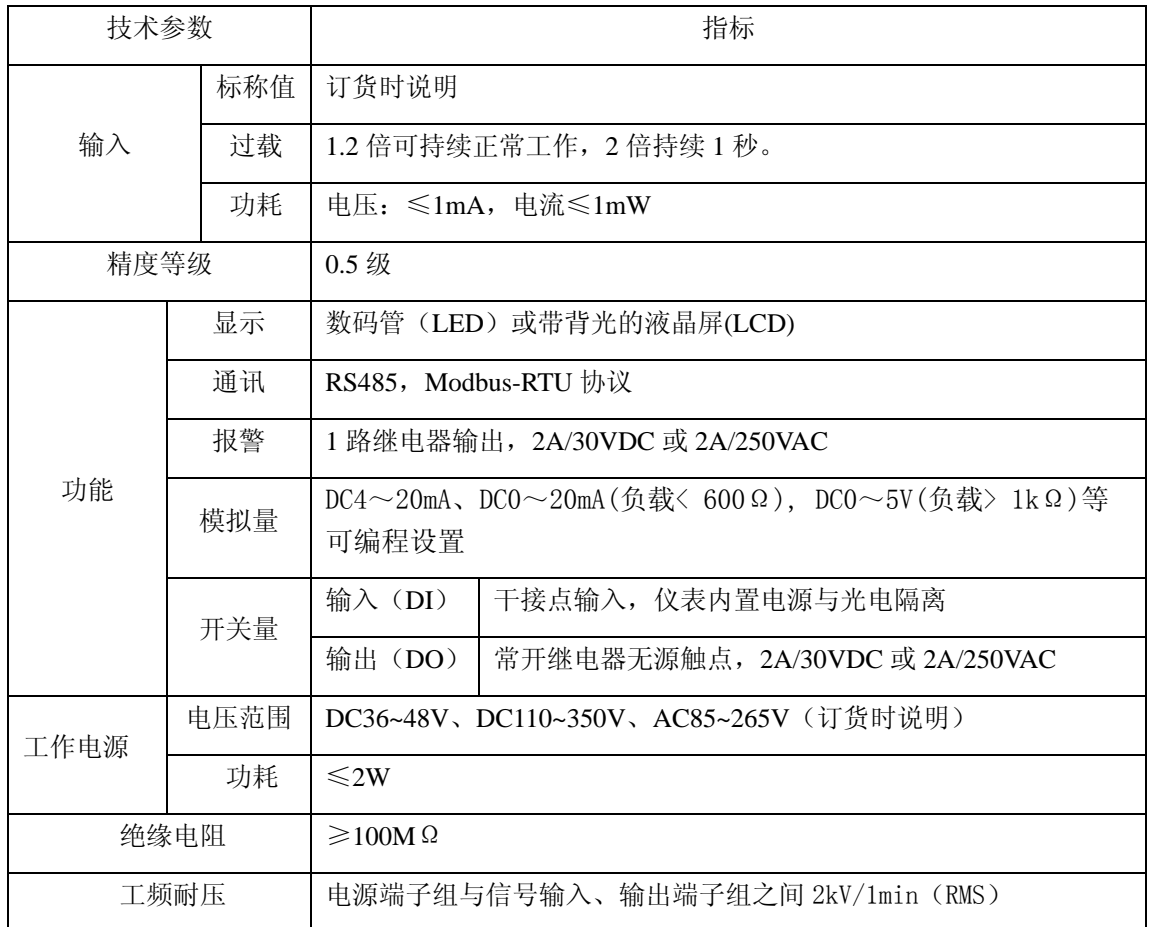

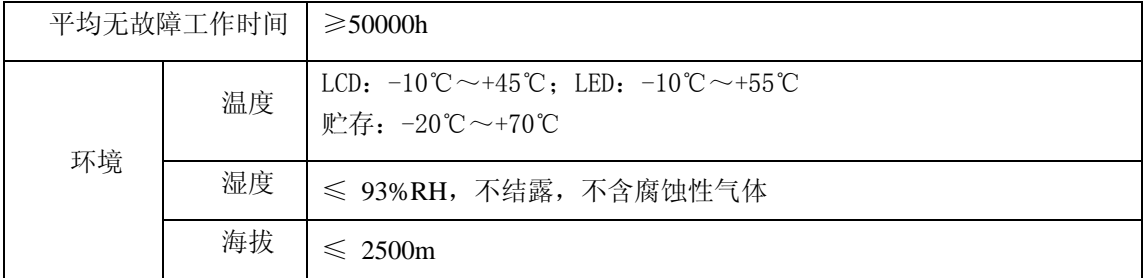

*4* 安装指南

## *4.1* 外形及安装开孔尺寸

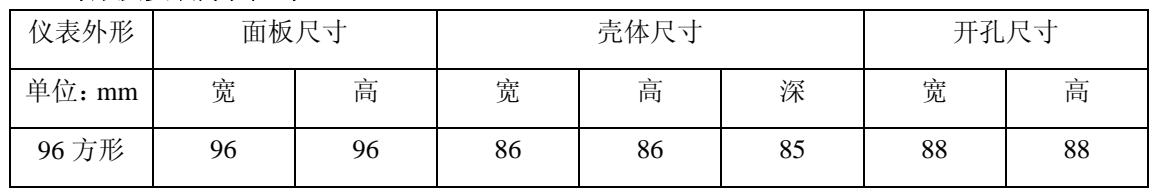

## *4.2* 仪表及开孔示意图

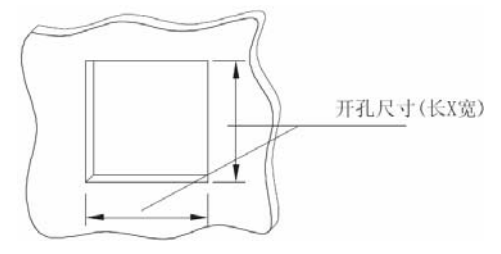

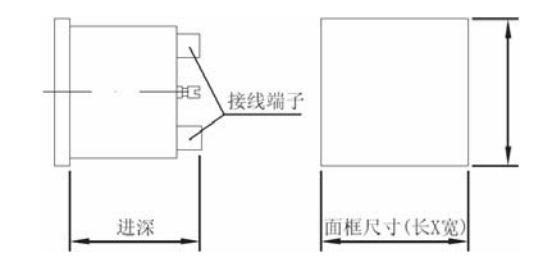

#### *4.3* 安装示意图

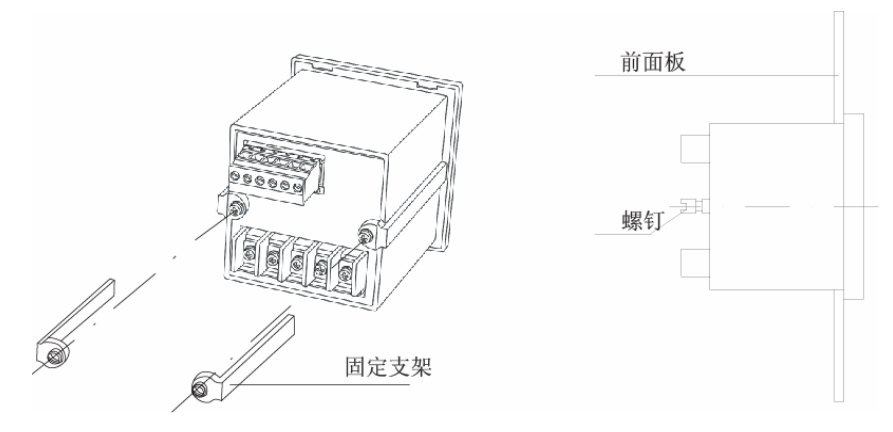

#### *4.4* 安装说明

 仪表安装时,松开固定支架锁紧螺钉,取下固定支架,将仪表嵌入安装孔内,装上固定支 架, 拧紧螺钉, 使仪表安装牢固, 不松动即可。

*4.5* 端子及接线

*4.5.1* 辅助电源端子

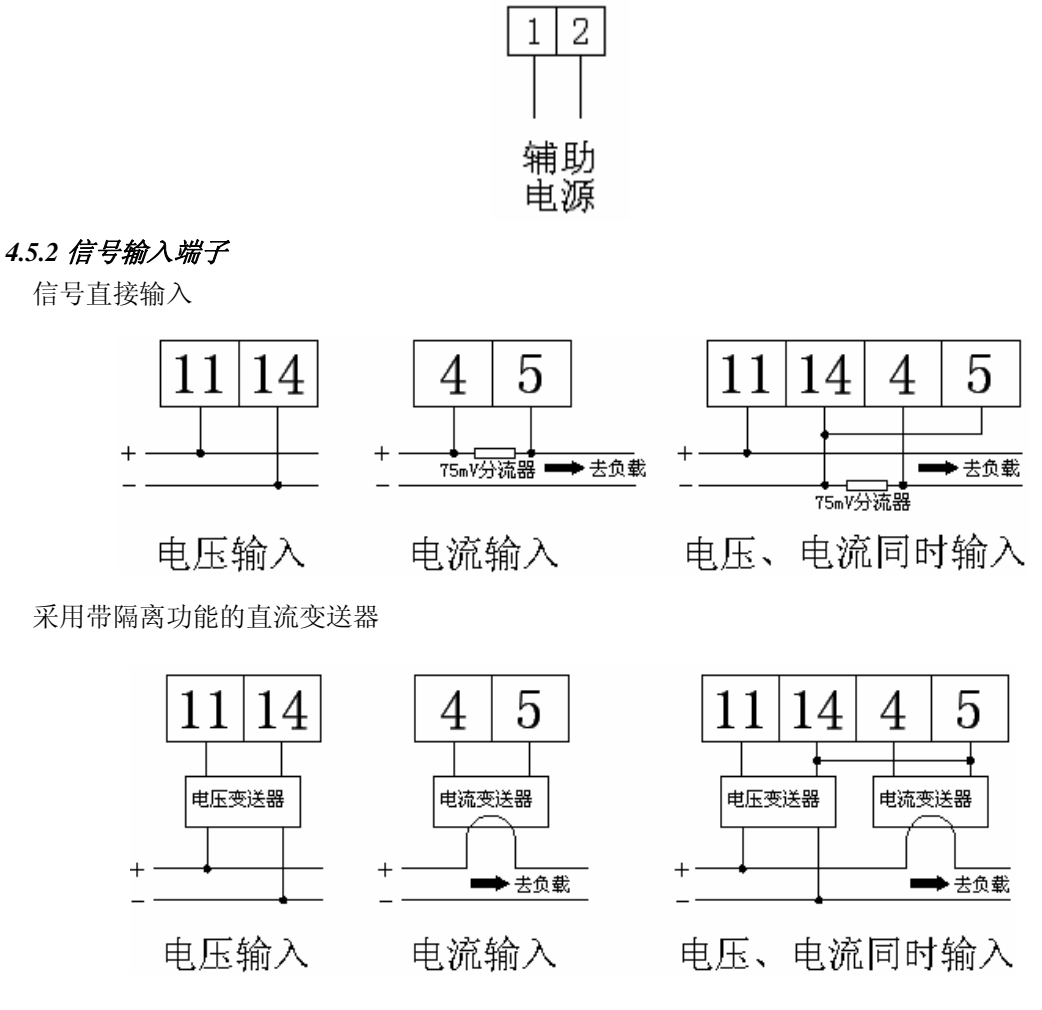

注:**1**、因电压信号端口与电流信号端口仪表内部未采取隔离措施。接线时,请注意电压信号 与电流信号之间电压差不得大于 **5V**。

2、若电流输入采用外部 75mV 分流器,因 75mV 的信号较为微弱,请注意外部接线的抗 干扰处理。建议采用尽量短的导线连接电流信号,必要时还需采用屏蔽电缆,并将屏蔽 层的一端接地。

 **3**、在实际使用过程中,若电压或电流信号与接线方向相反,相对应的检测量将为负值, 显示时,对应的显示项前将出现"一"号。当电压与电流信号全为正或负值时,功率将 表示为正,电能用 **kWh** 表示;当电压与电流一正一负时,功率将表示为负,电能用 **kvarh** 表示。电能采用正负分开计量的方式,之间互不影响。

**4**、若采用直流变送器,请在订货前详细告知我司采用的变送器性能与规格!

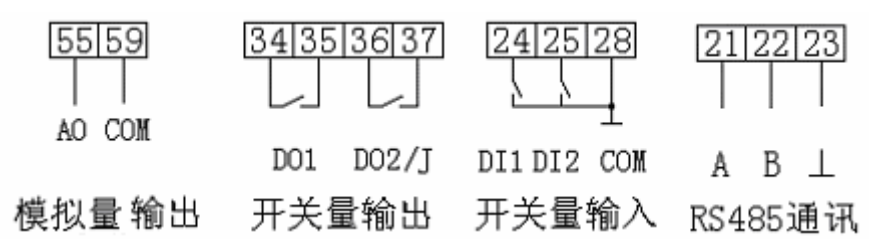

注:

1. 该接线仅供参考,具体以仪表上接线图为准;

2. 报警输出继电器与开关量输出 DO2 复用。

#### *4.6* 注意事项

#### *4.6.1* 电压信号输入

输入电压不得高于产品的额定输入电压的 120%, 在电压输入端须安装 1A 保险丝; *4.6.2* 电流信号输入

电流输入应使用外部分流器或直流变送器;

#### *4.6.3* 附加功能接线

模拟量输出与开关量输入的 COM 表示各自公共端,并不是实际接地;

该仪表提供异步半双工 RS485 通讯接口,采用 MODBUS-RTU 协议,各种数据信息均可在通讯 线路上传送。理论上在一条线路上可以同时连接多达 128 个仪表,每个仪表均可设定其通讯地 址(Addr)、通讯速率(baud)也可通过设置选择。

通讯连接建议使用三芯屏蔽线, 每芯截面不小于 0.5mm2, 分别接 A、B、⊥, 屏蔽层接大 地,布线时应使通讯线远离强电电缆或其他强电场环境。

建议最末端仪表的 A、B 之间加匹配电阻,阻值范围为 120Ω~10kΩ。

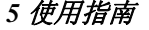

#### *5.1* 按键

**SET** 

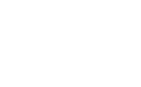

SET 键 左移键 回车键

SET 键 —— 功能切换或返回上一级菜单;(正常显示、只读菜单与编程菜单之间切换)

左移键 —— 子菜单左移或减小数据;(功率表、电能表等正常状态下,按左右键,查看各项电

量)

右移键 —— 子菜单右移或增大数据;(普通电流电压表等正常状态下,按住此键,查看报警信 息)

回车键 —— 进入下一级菜单或确认;(正常状态,按此键,进入 DI/DO 指示与控制页面)

#### *5.2* 菜单符号及意义

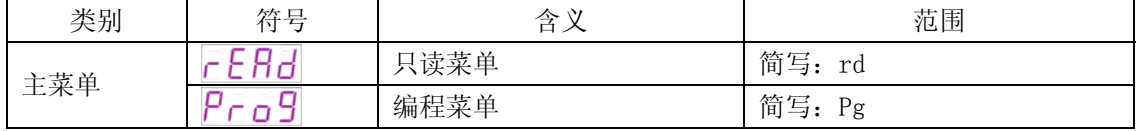

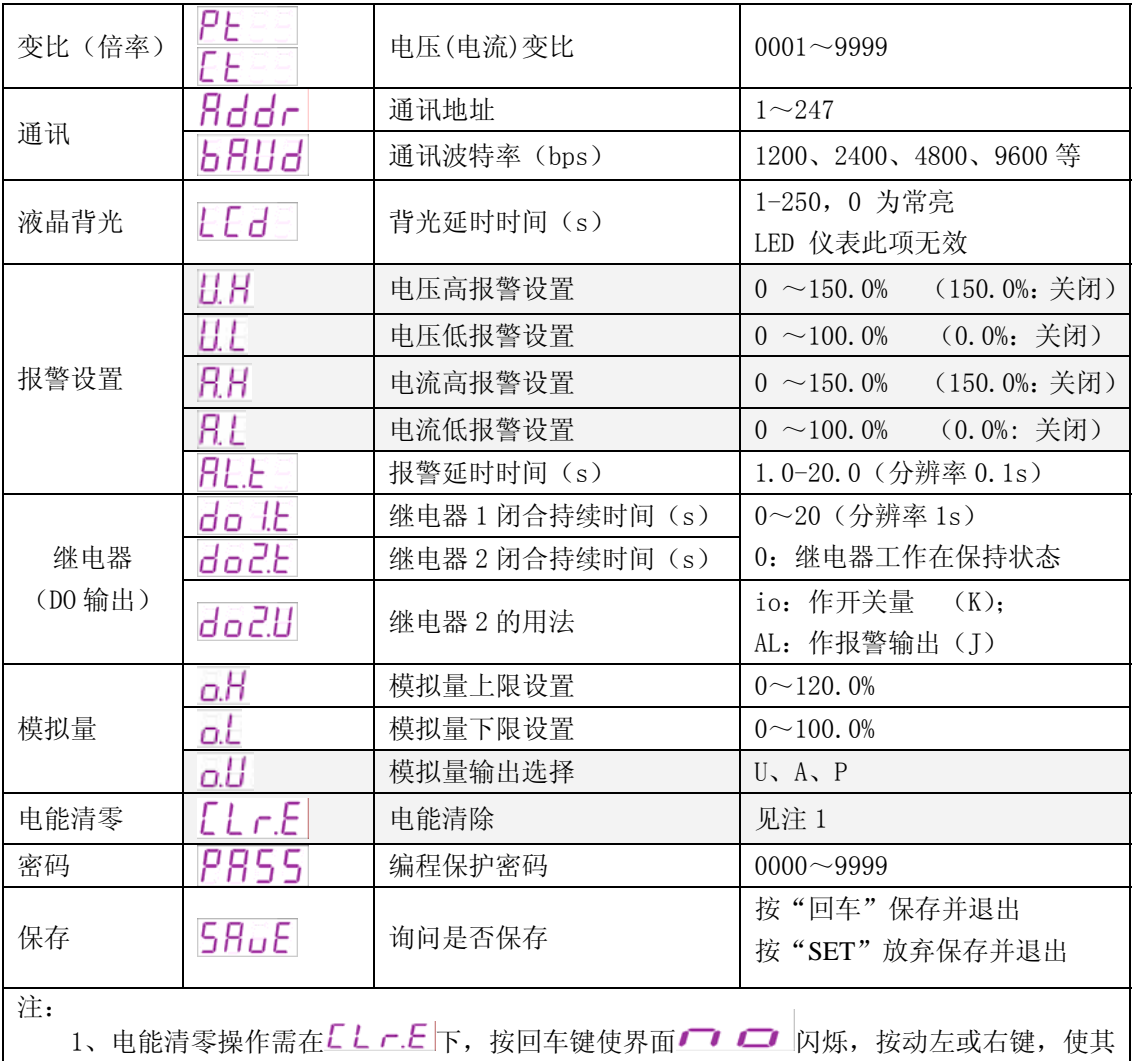

变为 一 三, 然后按回车键确认。电能清零操作不需另行保存即可生效, 且不能恢 复,请谨慎操作;

2、百分量是指相对于额定量程计算。

5.3 编程流程(此流程以 LED 显示为例, LCD 显示与此类似)

### *5.3.1* 正常显示画面:

在正常显示画面时, 按 SET 键, 如下:

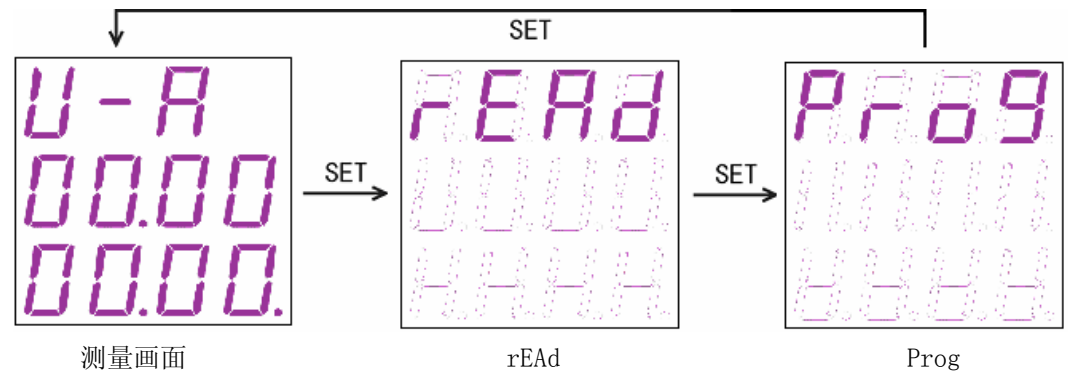

说明:

rEAd — 只读菜单, 在此页面, 按回车键进入; Prog 一 编程菜单, 在此页面, 按回车键进入。

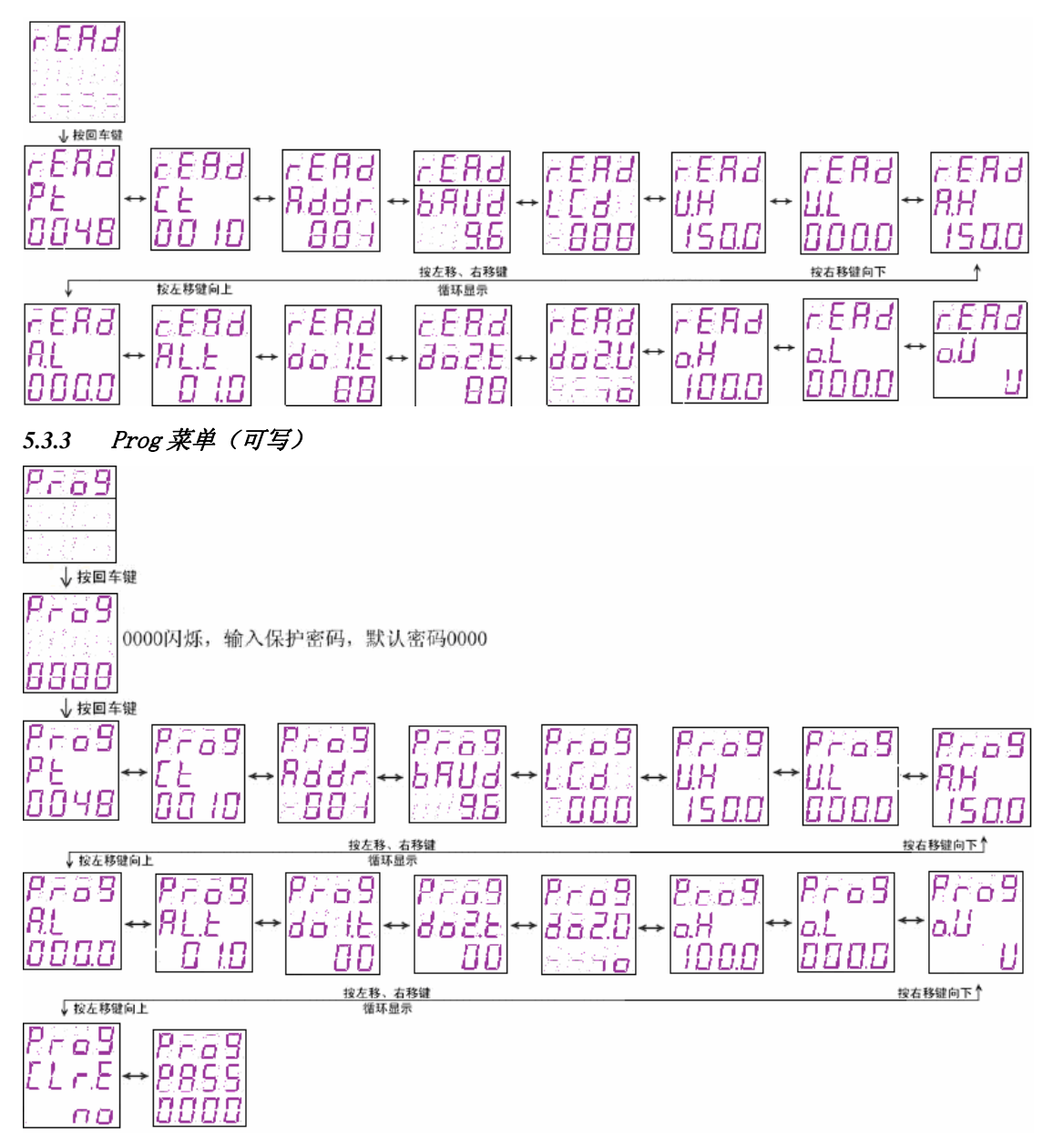

#### 说明:

Prog 菜单可按左移、右移键切换,按回车键则第三行数据闪烁,表示可修改;修改后按 SET 键放弃修改,按回车键确认修改。确认后再按 SET 键出现闪烁的 SAVE,询问是否保存,保存按 回车确认,不保存按 SET 键退出。

#### 5.4 功能设置与使用

#### 5.4.1 倍率更改设置

电压变比与电流变比都是以 1V 与 1A 为基准,出厂时我们会根据用户的量程要求,确定合适 的仪表量程, 在外部输入此量程的信号, 若电压变比与电流变比都为"1", 则仪表显示 1V 与 1A, 在设定了对应的变比后,仪表将显示对应的数据。用户不得自行改变信号的输入大小。如用户定 了一 100V/5V 与 100A/75mV 仪表, 到了工作现场发现电压变送器为 220V/5V 与 500A/75mV, 则可 将电压变比由原来的 100 改为 220, 电流变比由 100 改为 500, 但需确定直流变送器的输出信号 不得发生改变, 此例中为 5V 与 75mV。

#### 5.4.2 通讯功能及参数设置

Modbus-RTU 协议: "9600, 8, n, 1"。

通讯参数见 5.2 菜单符号及意义, 编程流程见 5.3.4, 进入 Prog 菜单。

#### 5.4.3 报警功能及参数设置

 正常测量时,有报警产生,则对应的显示数据会闪烁。如果 Prog 菜单中的 do2.U 设置为 AL, 则报警时会在继电器 DO2 上产生一个输出(继电器常开结点闭合)。

报警状态可通讯读取,参量地址见 6.4 通讯参量地址表 报警功能设置,参数见 5.2 菜单符号及意义,设置流程见 5.3.4 Prog 菜单。 报警功能默认为关闭状态,除非客户要求。 当输入信号为零时,仪表将关闭报警功能。

#### 5.4.4 开关量功能及输出控制

仪表在正常测量状态时按下回车键,可查看开关量状态, 0 表示断开;1 表示闭合。

另外,液晶(LCD)显示方式仪表,在正常测量状态下就有开关量输入/输出指示,无需按快捷 键查看。

在查看开关量状态页面,再次按下回车键,将进入本地开关量输出(继电器)控制页面(与查 看页面相同,但开关量输出位闪烁可修改),左右键输入保护密码(出厂设置:0000,密码设定 见 5.4.7),回车确认进入:

数字闪烁表示可修改,按左键选择需修改项,按右键进行修改,按回车确认修改,按 SET 键放弃修改。

远程读取与控制见 6.5 通讯应用。

开关量输出为常开继电器;开关量输入为光电隔离,干接点输入,简要原理如下:

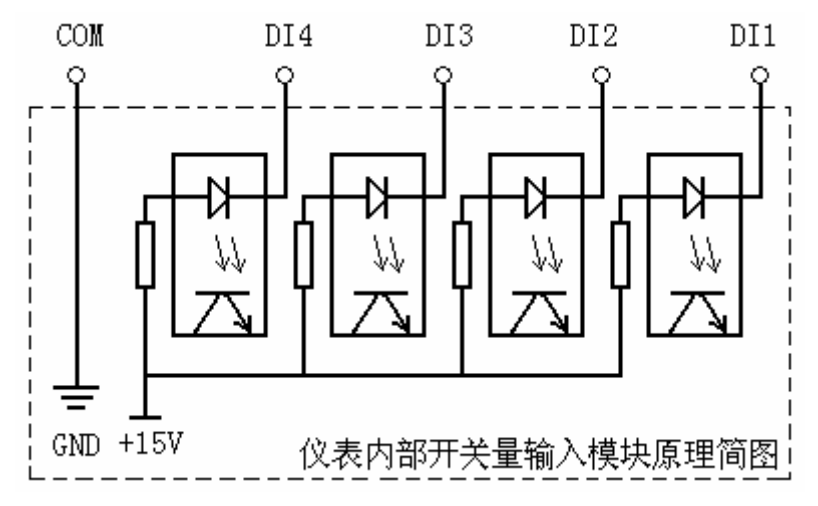

#### 5.4.5 模拟量输出及设置

o.L:模拟量下限设置;o.H:模拟量上限设置;o.U:功率表及电能表中此菜单表示模拟量 输出选择,可对应所测电网电压、电流、功率;设置范围见 5.2 菜单符号及意义

例: DC500A/75mV, 对应输出一路 4-20mA (即, DC0A 对应 4mA; DC500A 对应 20mA)

设定: o. L: 0. 0 (%); o. H: 100. 0 (%);

说明: o.L、o.H 的设定值均为额定输入信号的百分数;

#### 5.4.6 液晶背光控制

进入 Prog 菜单, 左右键选择 LCd 页面, 按回车键进入修改状态; 左右键进行液晶背光时间

修改 000~250s,此项对 LED 显示仪表无效。

000:表示液晶背光常亮;

250:表示液晶背光在按键 250 秒无操作后,转入微亮状态,以延长背光使用寿命。

#### 5.4.7 编程密码设置

进入 Prog 菜单, 左键选择 PASS 页面, 按回车键进入修改状态; 左右键进行密码修改, 密 码范围 0000~9999,按回车确认修改,按 SET 键放弃修改。修改后,编程保护密码及开关量输 出控制保护密码均为新密码。默认密码: 0000: 万能密码: 0008

#### 6 通讯指南

#### 6.1 概述

PZ 系列仪表采用 Modbus-RTU 协议:"9600,8,n,1",其中 9600 为默认波特率,可通过 编程修改为 1200、2400、4800、19200 等,设置方法见本说明书 5.4.3 通讯参数设置; 8 表示有 8 个数据位;n 表示无奇偶校验位;1 表示有 1 个停止位。

错误检测: CRC16 (循环冗余校验)

#### 6.2 协议

当数据帧到达终端设备时,它通过一个简单的"端口"进入被寻址到的设备,该设备去掉 数据帧的"信封"(数据头),读取数据,如果没有错误,就执行数据所请求的任务,然后,它将 自己生成的数据加入到取得的"信封"中,把数据帧返回给发送者。返回的响应数据中包含了以 下内容:终端从机地址(Address)、被执行了的命令(Function)、执行命令生成的被请求数据 (Data)和一个 CRC 校验码(Check)。发生任何错误都不会有成功的响应,或者返回一个错误指 示帧。

#### 6.2.1 数据帧格式

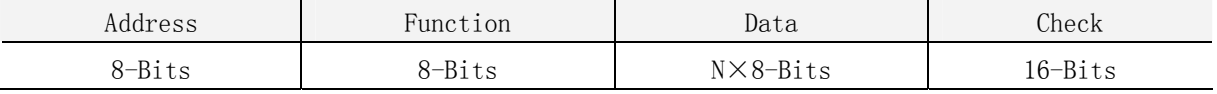

#### 6.2.2 地址(Address)域

地址域在帧首,由一个字节(8-Bits,8位二进制码)组成,十进制为 0~255, 在我们的 系统中只使用 1~247, 其它地址保留。这些位标明了用户指定的终端设备的地址,该设备将接 收来自与之相连的主机数据。同一总线上每个终端设备的地址必须是唯一的,只有被寻址到的终 端才会响应包含了该地址的查询。当终端发送回一个响应,响应中的从机地址数据便告诉了主机 哪台终端正与之进行通信。

#### 6.2.3 功能(Function)域

功能域代码告诉了被寻址到的终端执行何种功能。下表列出了该系列仪表用到的功能码, 以及它们的意义和功能。

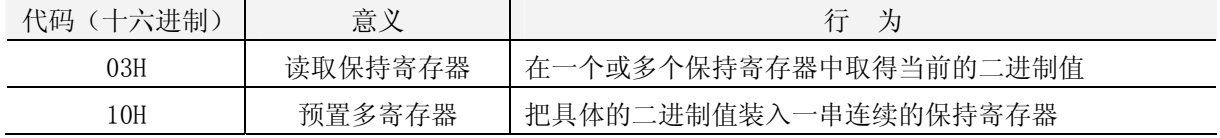

#### 6.2.4 数据(Data)域

数据域包含了终端执行特定功能所需的数据或终端响应查询时采集到的数据。这些数据可

能是数值、参量地址或者设置值。

例如:功能域告诉终端读取一个寄存器,数据域则需要指明从哪个寄存器开始及读取多少 个数据,内嵌的地址和数据依照类型和从机之间的不同而内容有所不同。

#### 6.2.5 错误校验(Check)域

该域采用 CRC16 循环冗余校验, 允许主机和终端检查传输过程中的错误。有时由于电噪声 和其它干扰,一组数据从一个设备传输到另一个设备时,在线路上可能会发生一些改变,错误校 验能够保证主机或从机不去响应那些发生改变的数据,这就提高了系统的安全性、可靠性和效率。

#### 6.3 错误校验的方法

错误校验(CRC)域占用两个字节,包含了一个 16 位的二进制值。CRC 值由传输设备计算 出来,然后附加到数据帧上,接收设备在接受数据时重新计算 CRC 值,然后与接收到的 CRC 域中 的值进行比较,如果这两个值不相等,就发生了错误。

CRC 运算时,首先将一个 16 位的寄存器预置为全 1,然后连续把数据帧中的每个字节中的 8 位与该寄存器的当前值进行运算,仅仅每个字节的 8 个数据位参与生成 CRC,起始位和停止位 以及可能使用的奇偶位都不影响 CRC。在生成 CRC 时,每个字节的 8 位与寄存器中的内容进行异 或, 然后将结果向低位移位, 高位则用"0"补充, 最低位(LSB)移出并检测, 如果是 1, 该寄 存器就与一个预设的固定值(0A001H)进行一次异或运算,如果最低位为 0,不作任何处理。

CRC 生成流程:

1 预置一个 16 位寄存器为 0FFFFH(全 1),称之为 CRC 寄存器。

2 把数据帧中的第一个字节的 8 位与 CRC 寄存器中的低字节进行异或运算,结果存回 CRC 寄存器。

3 将 CRC 寄存器向右移一位, 最高位填 0, 最低位移出并检测。

4 如果最低位移出为 0: 重复第 3 步 (下一次移位): 如果最低位移出为 1: 将 CRC 寄存器 与一个预设固定值(0A001H)进行异或运算。

5 重复第 3 步和第 4 步直到 8 次移位。这样就处理完了一个完整的 8 位。

6 重复第 2 步到第 5 步来处理下一个 8 位, 直到所有的字节处理结束。

7 最终 CRC 寄存器的值就是 CRC 的值。

此外还有一种利用查表计算 CRC 的方法,它的主要特点是计算速度快,但是表格需要较大 的存储空间,该方法此处不再赘述,请查阅相关资料。

| 地址    | 内容    | 简要说明              | 读写属性: R - 读; W - 写   |
|-------|-------|-------------------|----------------------|
| 0000H | U 有效值 | 电压 (单位: V)        | 除地址 0012H 为部分可写外, 均为 |
| 0001H | U 指数位 | $-9999 \sim 9999$ | 只读;                  |
| 0002H | I 有效值 | 电流 (单位: A)        |                      |
| 0003H | I 指数位 | $-9999 \sim 9999$ | 电能数据为一次侧数据:          |
| 0004H | 保留    |                   |                      |
| 0005H | 保留    |                   |                      |
| 0006H | 保留    |                   |                      |
| 0007H | 保留    |                   |                      |
| 0008H | P 有效值 | 功率 (单位: W)        |                      |
| 0009H | P 指数位 | $-9999 \sim 9999$ |                      |

6.4 通讯参量地址表(Word):

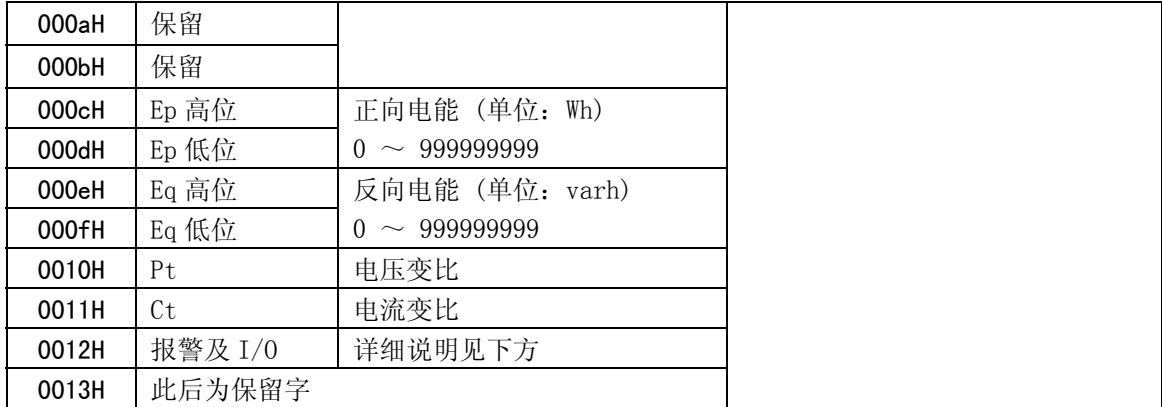

说明:

#### ① 电压、电流、功率等数据数值计算方法:(例见:6.5.1 读数据) 读数 = 有效值 $\times 10^{(\text{\tt{f}}\{\frac{1}{2}\{3}\})}$

0012H:报警及开关量输入/输出状态字:

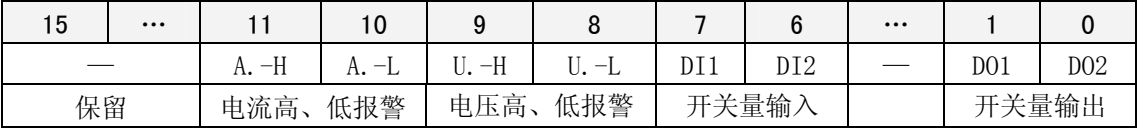

说明:

① "—" 表示保留字或保留位。

② 报警标志位:1 为有报警,0 为无报警。

#### 6.5 通讯应用

本节所举实例尽可能采用下表格式(数据为 16 进制)

| Addr | Fun | Data start |        | Data #of |        | CRC16            |     |
|------|-----|------------|--------|----------|--------|------------------|-----|
|      |     | reg Hi     | reg Lo | reg Hi   | reg Lo | LΟ               | Hi  |
| 01H  | 03H | 00H        | 00H    | 00H      | 06H    | C <sub>5</sub> H | C8H |
| 地址   | 功能码 | 数据起始地址     |        | 数据读取个数   |        | 循环冗余校验码          |     |

6.5.1 读数据

例 1:读电流数据

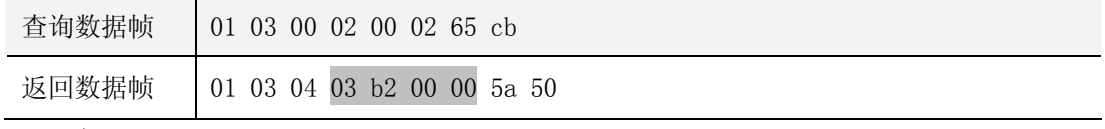

说明:

01:从机地址 03:功能码 04:十六进制,十进制为 4,表示后面有 4 个字节的数据 5a 50:循环冗余校验码 数据处理方法见:6.4 通讯参量地址表 处理如下:03 b2(16 进制) = 946 (10 进制) 00 00(16 进制) = 0 (10 进制) 计算:  $946 \times 10^{0-3} = 0.946$ ; <br>  $\frac{40}{3} = 0.946$ ; <br>  $\frac{40}{3} = 0.946$ ; <br>  $\frac{40}{3} = 0.946$ ; <br>  $\frac{40}{3} = 0.946$ ; <br>  $\frac{40}{3} = 0.946$ ; <br>  $\frac{40}{3} = 0.946$ ; <br>  $\frac{40}{3} = 0.946$ ; <br>  $\frac{40}{3} = 0.946$ ; <br>  $\frac{40}{3} = 0.946$ ; <br> 则仪表显示: I 0.946

读电压表数据与读电流表类似,但起始地址为 00H,查询帧:01 03 00 00 00 02 c4 0b

读其它信息的查询帧与此格式相同,各信息地址见:6.4 通讯参量地址表。

| 查询数据帧                                                     | 01 03 00 0c 00 02 04 08                       |  |  |  |  |
|-----------------------------------------------------------|-----------------------------------------------|--|--|--|--|
| 返回数据帧                                                     | 01 03 04 00 00 30 26 6f e9                    |  |  |  |  |
| 数据处理:                                                     |                                               |  |  |  |  |
| 高位: 00 00(16 进制) = 0 (10 进制)                              |                                               |  |  |  |  |
| 低位: 30 26(16 进制) = 12326 (10 进制)                          |                                               |  |  |  |  |
| 因此该仪表一次测有功电能为: (0×65536 + 12326)/1000 = 12.326<br>单位: kWh |                                               |  |  |  |  |
| 6.5.2 写数据                                                 |                                               |  |  |  |  |
| 例 3: 开关量输出远程控制 (控制字: 0012H)                               |                                               |  |  |  |  |
|                                                           | 01 10 00 12 00 01 02 00 02 24 e3 (DO1闭合)      |  |  |  |  |
| 写入数据帧                                                     | 01 10 00 12 00 01 02 00 01 64 e2 (DO2 闭合)     |  |  |  |  |
|                                                           | 01 10 00 12 00 01 02 00 03 e5 23 (D01、D02 闭合) |  |  |  |  |
| 返回数据帧                                                     | 01 10 00 12 00 01 A1 CC (不成功, 无返回)            |  |  |  |  |
| 说明:                                                       |                                               |  |  |  |  |

例 2: 读正向电能数据

向开关量输出状态位远程写入 1, 则闭合;写入 0, 则断开。

-------------------------------------------

当继电器闭合持续时间为非 0 时(0 为长闭),继电器闭合持续时间为所设值。